# Cisco IOSおよびCisco IOS XEルータのパスワー ド回復に関するトラブルシューティング

### 内容

はじめに 前提条件

要件

使用するコンポーネント

背景説明

Cisco IOSおよびCisco IOS XEルータのパスワード回復 ブレーク信号のシミュレーション

### はじめに

このドキュメントでは、Cisco IOS®ルータおよびCisco IOS® XEルータでパスワード回復を実行 するプロセスについて説明します。

### 前提条件

#### 要件

- このドキュメントは、ISRG2、ISR4000、ASR1000、およびISR1000ファミリのシスコルー タに適用されます。 このプロセスは、異なるCisco IOSおよびCisco IOS XEファミリを実行しているルータで変 更される可能性があります。
- パスワード回復を実行するには、デバイスコンソール接続が必要です。
- 注:デバイスへのリモート接続(SSHまたはTelnet)を使用してパスワード回復プロセスを 実行することはできません。コンソール接続にターミナルサーバを使用すると、プロセスが 機能しません。直接コンソール接続を推奨します。
	- 影響を受けるデバイスの電源をリモートで管理するには、物理的なデバイスへのアクセスま たは可用性が必要です。
	- ブレークシーケンスを送信するには、ターミナルエミュレータを使用する必要があります。

注:一部のPCキーボードにはブレークキーが付いているため、信号の送信に使用できます 。

#### 使用するコンポーネント

このドキュメントの情報は、次のソフトウェアとハードウェアのバージョンに基づいています。

- Cisco IOS XE 16.12.4を実行するルータISR4331
- Puttyターミナルセッションリリース0.71

このドキュメントの情報は、特定のラボ環境にあるデバイスに基づいて作成されました。このド キュメントで使用するすべてのデバイスは、クリアな(デフォルト)設定で作業を開始していま す。本稼働中のネットワークでは、各コマンドによって起こる可能性がある影響を十分確認して ください。

#### 背景説明

この手順を使用して、ユーザ名とパスワードのクレデンシャル、およびイネーブルパスワードを 回復できます。

現在のデバイス設定に基づいて、パスワードを抽出したり、新しいパスワードに置き換えたりす ることができます。

Cisco IOSルータおよびCisco IOS XEルータは、startup-configおよびrunning-configに設定を保存 します。

デフォルトでは、startup-configファイルはNVRAMに保存され、running-config(実際のデバイス 設定)はDRAMに保存されます。

パスワード回復プロセスの主な目的は、デフォルト設定でデバイスを起動し、デバイスにアクセ スできるようになったら、現在の設定をロードしてクレデンシャルを変更することです。

注:ルータにno service password-recovery機能が設定されている場合、パスワードの回復 は実行できません。この設定は、デバイスのブート中に特定できます[。No Service](/content/en/us/td/docs/ios-xml/ios/sec_usr_cfg/configuration/15-sy/sec-usr-cfg-15-sy-book/sec-no-svc-pw-recvry.html) [Password-Recovery機](/content/en/us/td/docs/ios-xml/ios/sec_usr_cfg/configuration/15-sy/sec-usr-cfg-15-sy-book/sec-no-svc-pw-recvry.html)能の詳細については、このドキュメントを参照してください。

#### Cisco IOSおよびCisco IOS XEルータのパスワード回復

ステップ 1:デバイスをリブートします。コマンドラインからデバイスにアクセスできないため 、電源/スイッチからデバイスをリブートする必要があります。

ステップ 2:デバイスのブート中に、ブレークシーケンスを発行する必要があります。

Puttyの場合は、図に示すように、Special Command > Breakオプションに移動します。

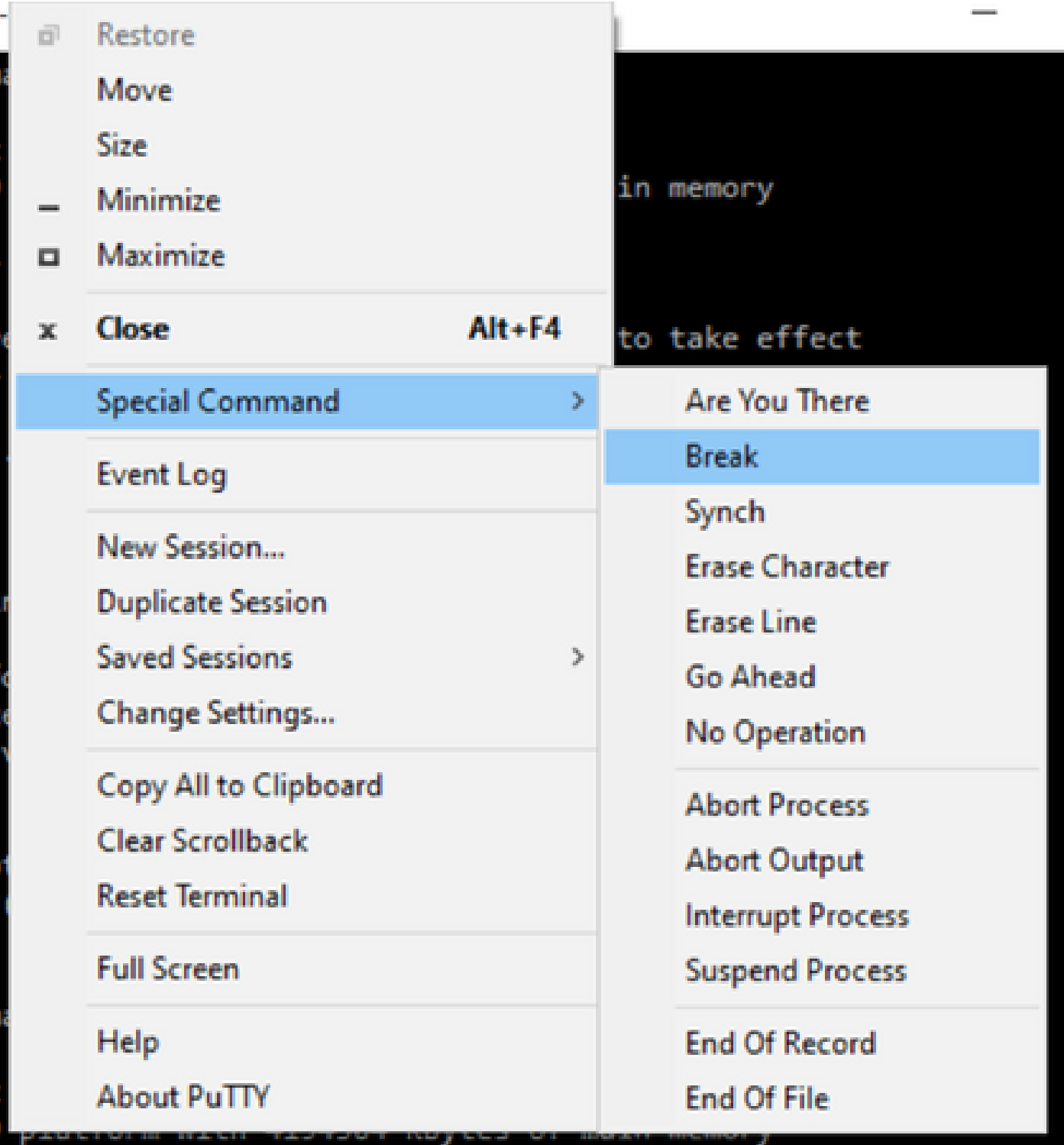

複数のブレーク信号を送信する必要があります。POSTに合格してCisco IOSの起動が完了 1. する直前に、ブレーク信号が認識されます。

Initializing Hardware ...

Checking for PCIe device presence...done System integrity status: 0x610 Rom image verified correctly

System Bootstrap, Version 16.12(2r), RELEASE SOFTWARE Copyright (c) 1994-2019 by cisco Systems, Inc.

Current image running: Boot ROM1

Last reset cause: LocalSoft ISR4331/K9 platform with 4194304 Kbytes of main memory

........ Located isr4300-universalk9.16.12.04.SPA.bin ################################################################################

Failed to boot file bootflash:isr4300-universalk9.16.12.04.SPA.bin

....... rommon  $1 >$ 

ステップ 3:デバイスにログインします。rommonモードでは、次回のリロード時にデフォルト設 定でブートするように、コンフィギュレーションレジスタを0x2142に設定する必要があります。 resetコマンドを使用してリロードできます。デバイスは通常どおりブートしたままにする必要が あります。

rommon  $1 >$  confreg  $0x2142$ 

You must reset or power cycle for new config to take effect rommon 2 > reset

Resetting .......

Initializing Hardware ...

Checking for PCIe device presence...done System integrity status: 0x610 Rom image verified correctly

System Bootstrap, Version 16.12(2r), RELEASE SOFTWARE Copyright (c) 1994-2019 by cisco Systems, Inc.

Current image running: Boot ROM1

Last reset cause: LocalSoft ISR4331/K9 platform with 4194304 Kbytes of main memory

........ Located isr4300-universalk9.16.12.04.SPA.bin ################################################################################

Package header rev 3 structure detected IsoSize = 609173504 Calculating SHA-1 hash...Validate package: SHA-1 hash: calculated 9E1353EB:8A02B6C4:C7B841DC:7A78BA24:5D48AA9B expected 9E1353EB:8A02B6C4:C7B841DC:7A78BA24:5D48AA9B RSA Signed RELEASE Image Signature Verification Successful. Image validated

Restricted Rights Legend

Use, duplication, or disclosure by the Government is subject to restrictions as set forth in subparagraph (c) of the Commercial Computer Software - Restricted Rights clause at FAR sec. 52.227-19 and subparagraph (c) (1) (ii) of the Rights in Technical Data and Computer Software clause at DFARS sec. 252.227-7013.

Cisco Systems, Inc. 170 West Tasman Drive San Jose, California 95134-1706

Cisco IOS Software [Gibraltar], ISR Software (X86\_64\_LINUX\_IOSD-UNIVERSALK9-M), Version 16.12.4, RELEAS Technical Support: http://www.cisco.com/techsupport Copyright (c) 1986-2020 by Cisco Systems, Inc. Compiled Thu 09-Jul-20 21:44 by mcpre

This software version supports only Smart Licensing as the software licensing mechanism.

PLEASE READ THE FOLLOWING TERMS CAREFULLY. INSTALLING THE LICENSE OR LICENSE KEY PROVIDED FOR ANY CISCO SOFTWARE PRODUCT, PRODUCT FEATURE, AND/OR SUBSEQUENTLY PROVIDED SOFTWARE FEATURES (COLLECTIVELY, THE "SOFTWARE"), AND/OR USING SUCH SOFTWARE CONSTITUTES YOUR FULL ACCEPTANCE OF THE FOLLOWING TERMS. YOU MUST NOT PROCEED FURTHER IF YOU ARE NOT WILLING TO BE BOUND BY ALL THE TERMS SET FORTH HEREIN.

Your use of the Software is subject to the Cisco End User License Agreement (EULA) and any relevant supplemental terms (SEULA) found at http://www.cisco.com/c/en/us/about/legal/cloud-and-software/software-terms.html.

You hereby acknowledge and agree that certain Software and/or features are licensed for a particular term, that the license to such Software and/or features is valid only for the applicable term and that such Software and/or features may be shut down or otherwise terminated by Cisco after expiration of the applicable license term (for example, 90-day trial period). Cisco reserves the right to terminate any such Software feature electronically or by any other means available. While Cisco may provide alerts, it is your sole responsibility to monitor your usage of any such term Software feature to ensure that your systems and networks are prepared for a shutdown of the Software feature.

All TCP AO KDF Tests Pass cisco ISR4331/K9 (1RU) processor with 1694893K/3071K bytes of memory. Processor board ID FLM1922W1BZ 3 Gigabit Ethernet interfaces 32768K bytes of non-volatile configuration memory. 4194304K bytes of physical memory. 3223551K bytes of flash memory at bootflash:. 0K bytes of WebUI ODM Files at webui:.

Press RETURN to get started!

ステップ 4:この時点で、ルータはデフォルト設定になっています。実行コンフィギュレーショ ンでコンフィギュレーションをバックアップする必要があります。startup-configファイルまたは 別のファイルに保存されているコンフィギュレーションを使用する必要があります。 startupconfigファイルを使用するには、グローバルモードでファイルをrunning-confgにコピーする必要 があります。

- バックアップが完了したら、コンフィギュレーションモードに移行し、クレデンシャルを 1. 変更または確認できます。
- コンフィギュレーションレジスタを0x2102に変更する必要がある。この後、変更を保存し 2. てデバイスをリブートできます。

Router#copy startup-config running-config Destination filename [running-config]? % Please write mem and reload % The config will take effect on next reboot

2793 bytes copied in 0.363 secs (7694 bytes/sec)

Router#show running-config | sec password enable password cisco Router#configure terminal Enter configuration commands, one per line. End with CNTL/Z. Router(config)#enable password cisco123 Router(config)#config-register 0x2102

Router(config)#exit Router#show running-config | sec password enable password cisco123 Router#write Building configuration...

[OK] Router#reload

ステップ 5:コンフィギュレーションレジスタが正しく変更されていることを確認するには、 show versionコマンドを実行し、show versionの出力の最後の行を確認します。

Router#show version Cisco IOS XE Software, Version 16.12.04 Cisco IOS Software [Gibraltar], ISR Software (X86\_64\_LINUX\_IOSD-UNIVERSALK9-M), Version 16.12.4, RELEAS Technical Support: http://www.cisco.com/techsupport Copyright (c) 1986-2020 by Cisco Systems, Inc. Compiled Thu 09-Jul-20 21:44 by mcpre

Cisco IOS-XE software, Copyright (c) 2005-2020 by cisco Systems, Inc. All rights reserved. Certain components of Cisco IOS-XE software are licensed under the GNU General Public License ("GPL") Version 2.0. The software code licensed under GPL Version 2.0 is free software that comes with ABSOLUTELY NO WARRANTY. You can redistribute and/or modify such GPL code under the terms of GPL Version 2.0. For more details, see the documentation or "License Notice" file accompanying the IOS-XE software, or the applicable URL provided on the flyer accompanying the IOS-XE software.

ROM: 16.12(2r)

Router uptime is 19 minutes Uptime for this control processor is 22 minutes System returned to ROM by Reload Command at 21:14:19 UTC Tue Apr 13 2021 System image file is "bootflash:isr4300-universalk9.16.12.04.SPA.bin" Last reload reason: Reload Command

This product contains cryptographic features and is subject to United States and local country laws governing import, export, transfer and use. Delivery of Cisco cryptographic products does not imply third-party authority to import, export, distribute or use encryption. Importers, exporters, distributors and users are responsible for compliance with U.S. and local country laws. By using this product you agree to comply with applicable laws and regulations. If you are unable to comply with U.S. and local laws, return this product immediately.

A summary of U.S. laws governing Cisco cryptographic products may be found at: http://www.cisco.com/wwl/export/crypto/tool/stqrg.html

If you require further assistance please contact us by sending email to export@cisco.com.

Suite License Information for Module:'esg'

--------------------------------------------------------------------------------

Suite Suite Current Type Suite Next reboot

-------------------------------------------------------------------------------- FoundationSuiteK9 None Smart License None securityk9 appxk9

AdvUCSuiteK9 None Smart License None uck9 cme-srst cube

Technology Package License Information:

----------------------------------------------------------------- Technology Technology-package Technology-package Current Type Next reboot ----------------------------------------------------------------- appxk9 appxk9 Smart License appxk9 uck9 uck9 Smart License uck9 securityk9 None Smart License None ipbase ipbasek9 Smart License ipbasek9

The current throughput level is 300000 kbps

Smart Licensing Status: UNREGISTERED/EVAL MODE

cisco ISR4331/K9 (1RU) processor with 1694893K/3071K bytes of memory. Processor board ID FLM1922W1BZ 3 Gigabit Ethernet interfaces 32768K bytes of non-volatile configuration memory. 4194304K bytes of physical memory. 3223551K bytes of flash memory at bootflash:. 0K bytes of WebUI ODM Files at webui:.

Configuration register is 0x2142 (will be 0x2102 at next reload)

注:異なるコンフィギュレーションレジスタを使用すると、予期しない動作が発生する可能 性があります。

## ブレーク信号のシミュレーション

デフォルトのシリアル/コンソール設定は、図に示すようにPutty設定で確認できます。

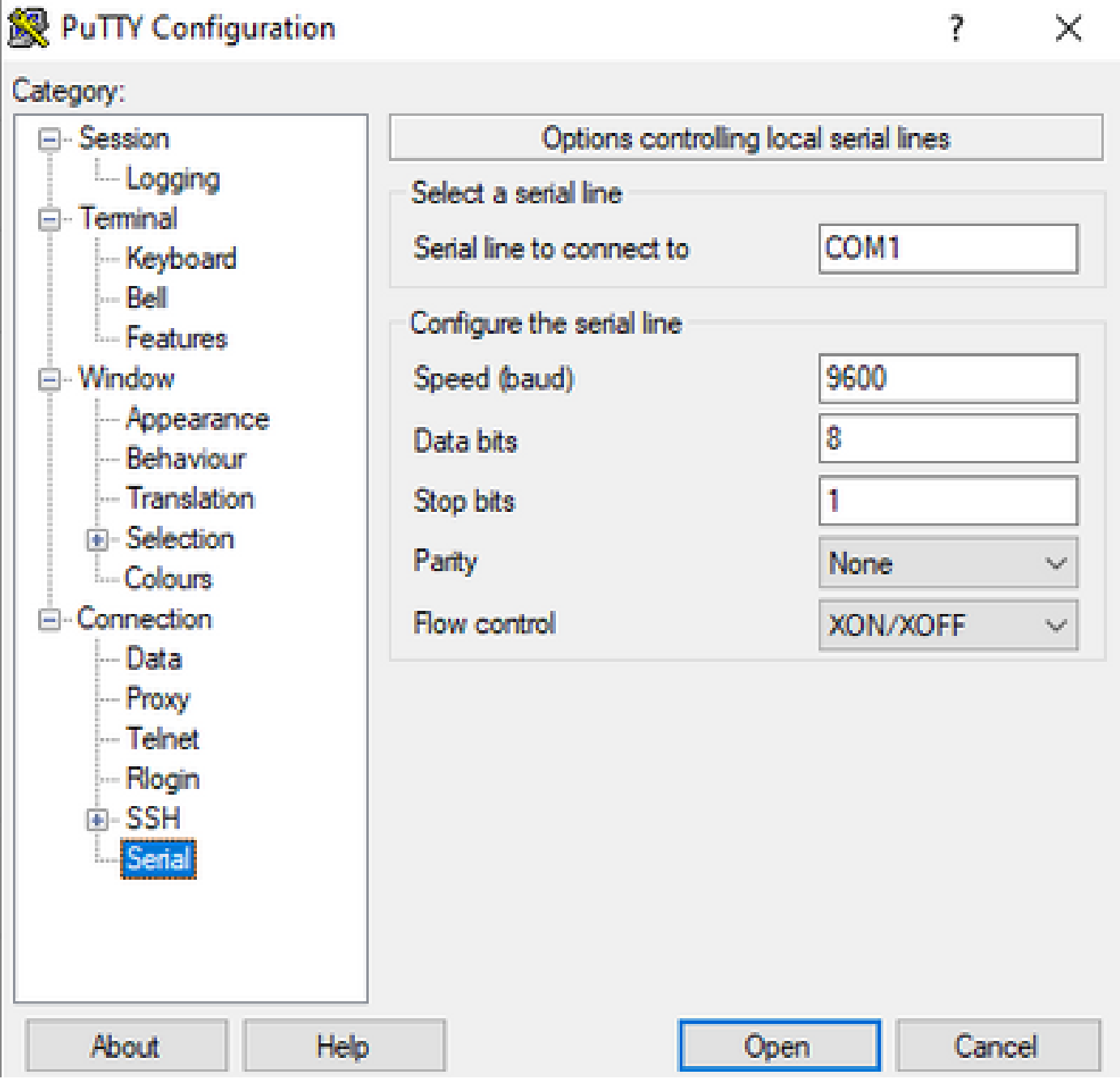

ルータがブレーク信号を正しく認識できない場合は、Puttyで信号をシミュレートしてROMmonモ ードに入ることができます。

ステップ 1:ブレーク信号をシミュレートするには、シリアル/コンソール設定を次のように設定 する必要があります。

- データ ビット:8.
- Sropビット:1
- パリティ:なし
- フロー制御:なし

このシリアル設定は、図に示すように設定されています。

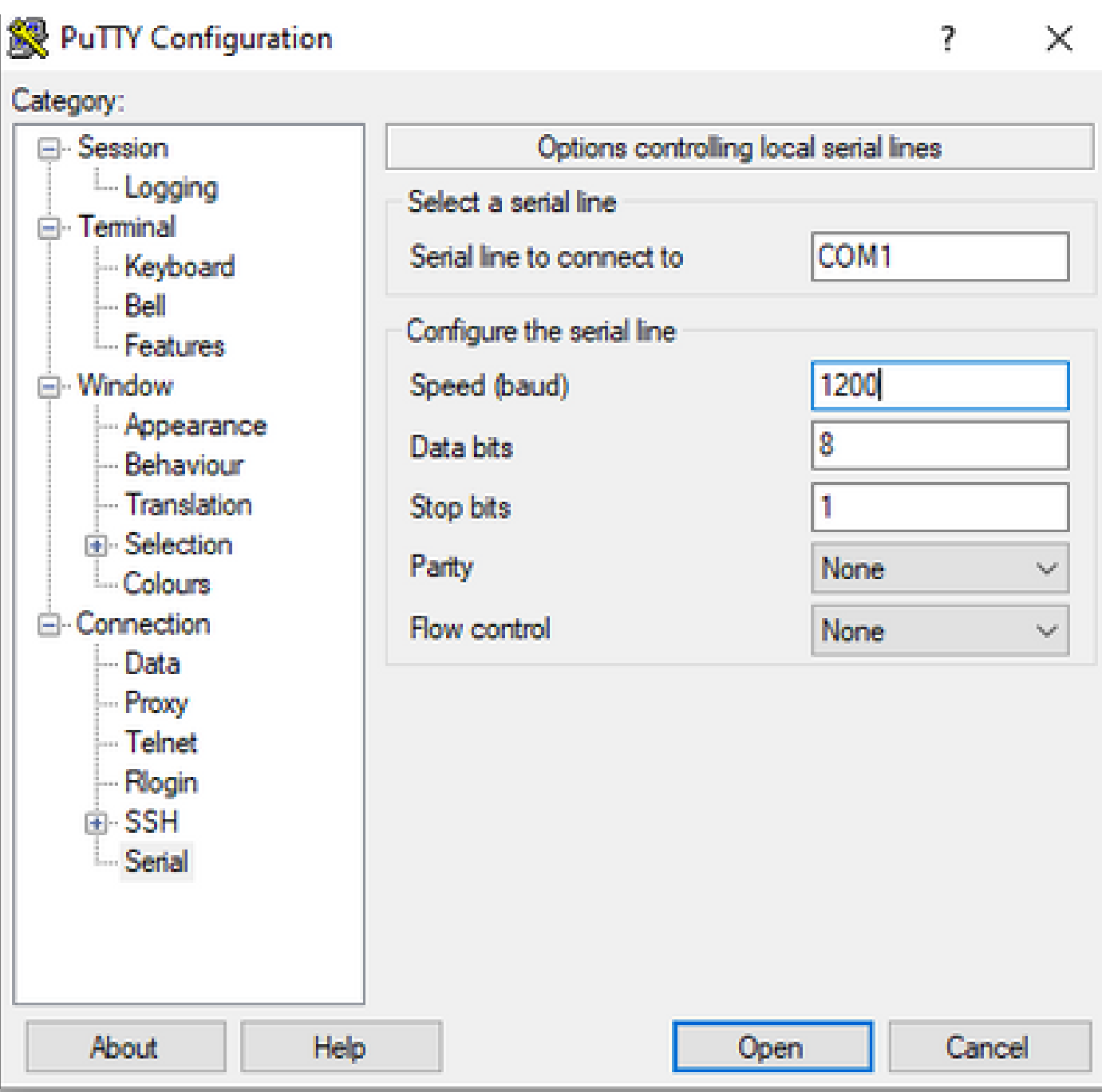

以前の設定でデバイスを接続すると、コンソールからの出力が表示されなくなります。これは予 期された動作です。

ステップ 2:ルータでブレーク信号を生成するには、デバイスの電源を再投入し、スペースキー を10 ~ 15秒間押す必要があります。

その後、ルータはrommonモードになりますが、rommonプロンプトは表示されません。

ステップ 3:デフォルト値でPuttyセッションを開き、コンソールへの接続を再試行します。 rommonプロンプトが表示されます。

翻訳について

シスコは世界中のユーザにそれぞれの言語でサポート コンテンツを提供するために、機械と人に よる翻訳を組み合わせて、本ドキュメントを翻訳しています。ただし、最高度の機械翻訳であっ ても、専門家による翻訳のような正確性は確保されません。シスコは、これら翻訳の正確性につ いて法的責任を負いません。原典である英語版(リンクからアクセス可能)もあわせて参照する ことを推奨します。